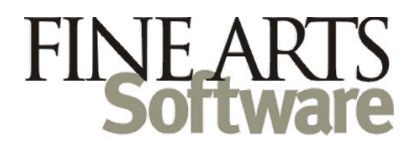

# OPAS – User Rights Basic Settings

This is not intended to be a comprehensive guide to user permissions. Instead it highlights those areas most clients ask about when they set up new users and it meant to help you quickly cover the most sensitive areas of OPAS.

These settings can be applied for **Groups** and/or **Individual Users**

Log in to OPAS with your administrator password and open the Rights area

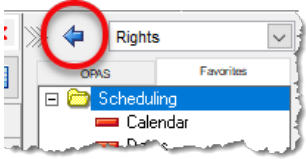

## **For All OPAS Installations**

**Dates – Planning Level 4** If your organization uses Planning Level 4 to enter future seasons, these settings will restrict access to those Level 4 events.

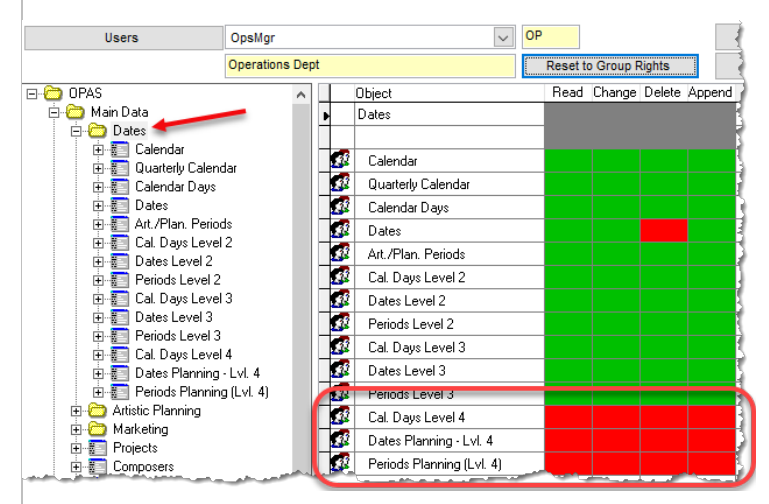

Expand the **Dates** area and turn off access to Level 4. Restricting access in the **Dates** area will automatically transfer to the **Calendar**

**Dates – Program items**

The **Date-Program** row makes it impossible for the User (or Group) to add or remove works from rehearsals or concerts. The other rows pertain to attributes of the programmed composition, such as instrumentation.

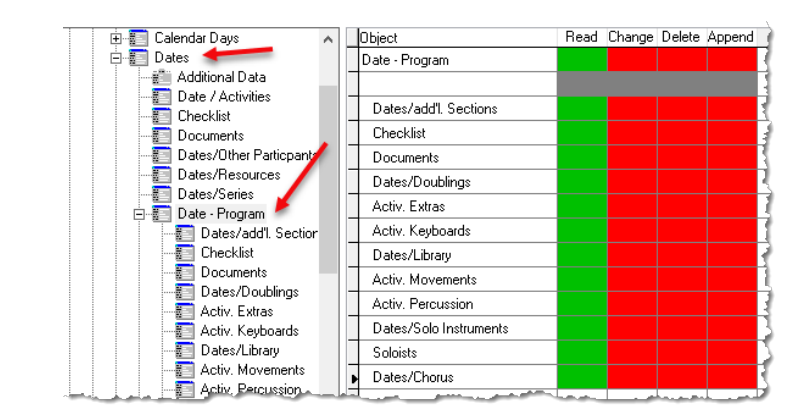

### The "Soloists" row extends those restrictions to soloists

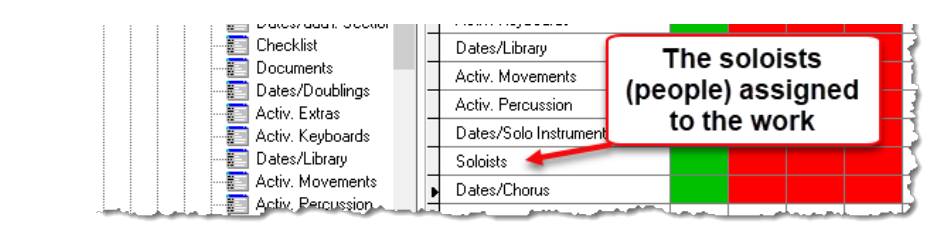

Remember to apply any program permission settings to other Date Planning Levels.

### **Address Book – Restricted Data**

The information on the **Restricted Data** screen is the most confidential within the Address Book. Data stored on the **Personal Data** screen is likewise sensitive but tends to be more publicly available.

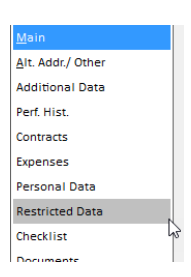

Below are the recommended settings to hide this information.

Remember to apply these settings to the **Address Book (Artists)** *and* **Address Book (General)**

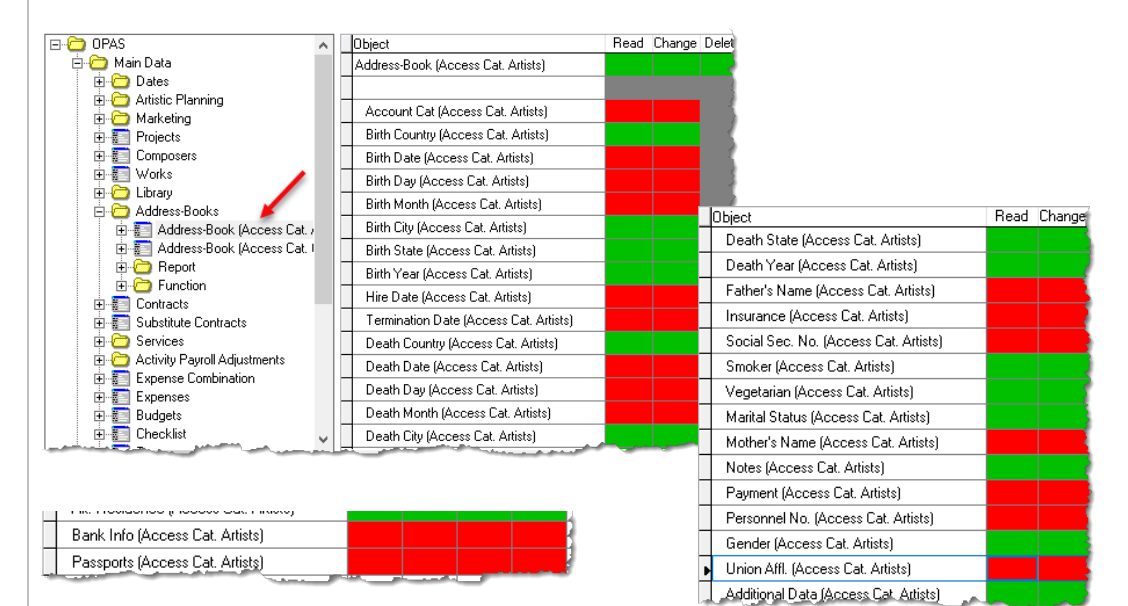

### **Works / Repertoire**

Many clients wish to have all departments outside the Library and Artistic to have readonly access to the **Works** area. Staff can see information about Repertoire, but not add, delete or edit works. You may want to make similar restrictions in the **Composers** area.

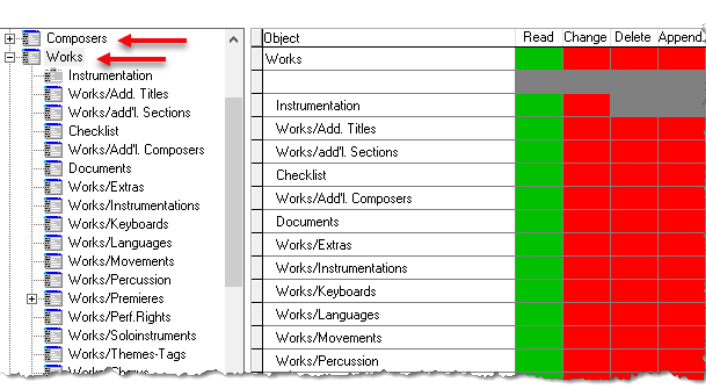

**Library** Most clients will restrict access outside Library staff to read-only

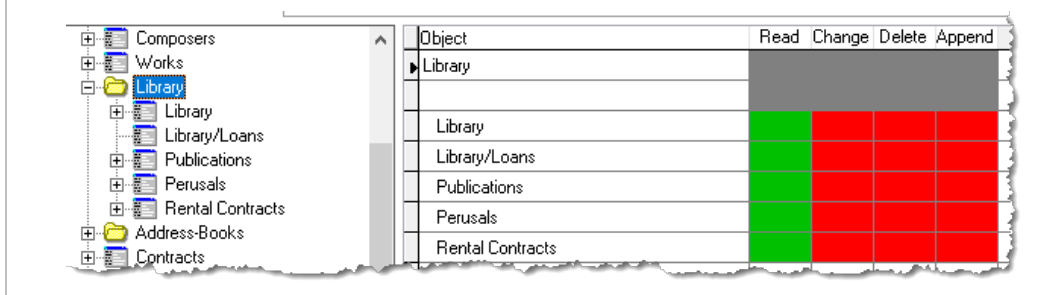

# **If your organization uses OPAS Extended with the Contract, Personnel and Touring modules**

**Contracts** This recommended setting shuts off **Contracts** for the User (or Group).

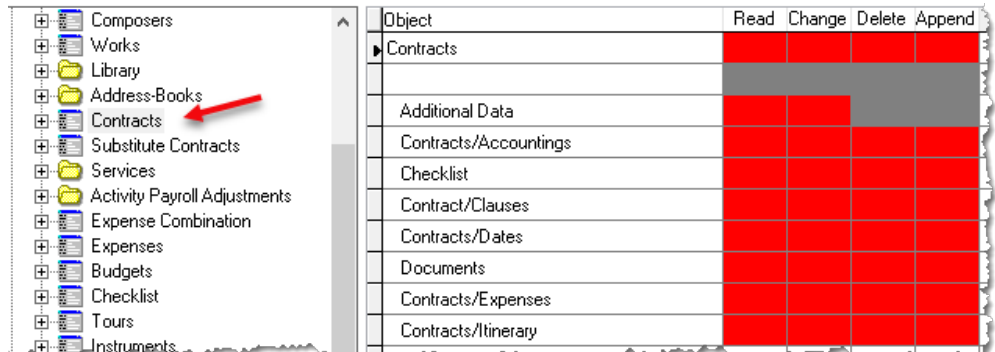

If you have staff that need to see or manage Artist Itineraries but no other contract details, enable the bottom row:

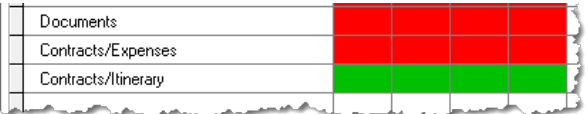

**Personnel** These are the recommended settings to restrict the personnel areas. Set **Substitute Contracts**, **Services** and all its sub-menus and **Activity Payroll Adjustments** to red.

> The **Musician Pay Rates** area is particularly important to hide service guarantees and pay rates for core musicians.

*See illustration next page*

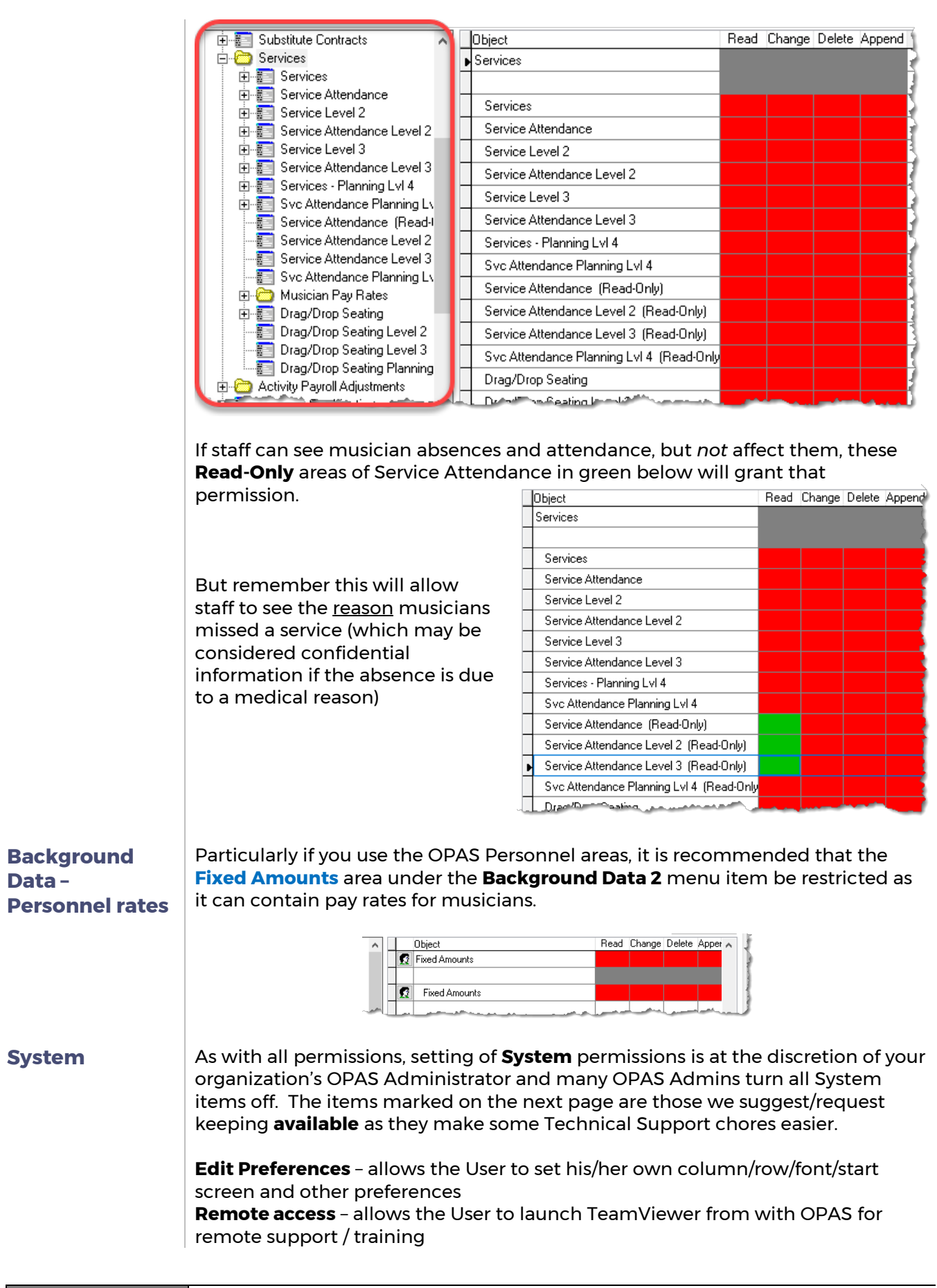

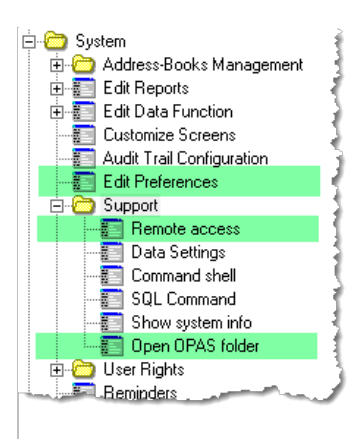

**Open OPAS folder** – allows the user to open the OPAS folder on the **server** which is primarily needed to drop in new reports.